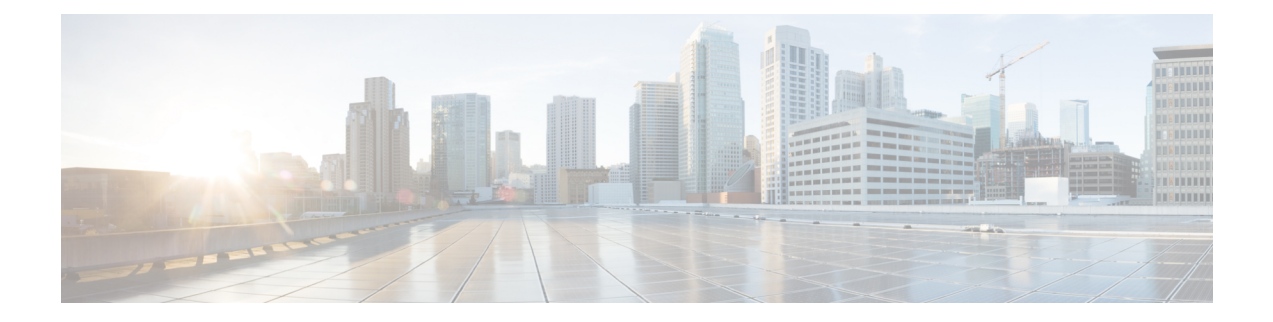

# **Cross Connect Command Reference**

This chapter describes the commands to create cross connection between the controllers.

- [xconnect,](#page-1-0) on page 2
- show [xconnect,](#page-3-0) on page 4

## <span id="page-1-0"></span>**xconnect**

To create a cross connection between controllers, use the **xconnect** command in the global configuration mode. To delete a cross connect, use the **no xconnect** command in the global configuration mode.

**xconnect** *ID* **endpoint-1** *ODUk R/S/I/P* **endpoint-2** *ODUk R/S/I/P*

**xconnect** *ID* **endpoint-1 odu-grp-mp** *Group ID* **endpoint-2 Odu-grp-mp** *Group ID*

**xconnect** *ID* **endpoint-1 Odu-grp-mp** *Group ID* **endpoint-2** *ODUk R/S/I/P*

**no xconnect** *ID*

#### **Syntax Descript**

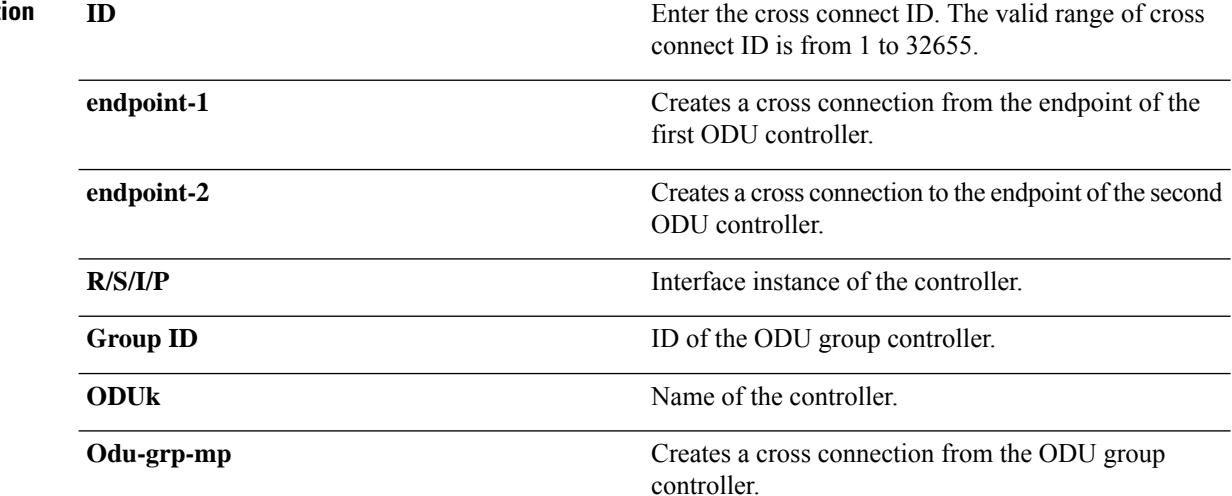

### **Command Modes** Global configuration (config).

**Command History Release Modification**

5.2.1 This command wasintroduced.

**Usage Guidelines** You can create a cross connection between similar types of ODUk controllers. For example: ODU1 to ODU1. Two endpoints cannot be cross connected on the same port.

#### **Example**

The following example shows how to create a cross connection between ODUk to ODUk .

Router (config)#xconnect 2 endpoint-1 ODU1 0/0/0/1 endpoint-2 ODU2 0/0/0/2

The following example shows how to create a cross connection between one ODU Group to another ODU Group.

Router (config)#xconnect 4 endpoint-1 odU-grp-mp 4 endpoint-2 odU-grp-mp 3

The following example shows how to create a cross connection between ODU Group to ODUk .

Router (config)#xconnect 5 endpoint-1 odU-grp-mp 4 endpoint-2 odU1 0/0/0/1

The following example shows how to delete a cross connection.

Router (config)# no xconnect 2

# <span id="page-3-0"></span>**show xconnect**

To show details of a cross connection, use the **show xconnect** command in the privileged mode. To show all the cross connections, use the **show xconnect all** command in the privileged mode.

**show xconnect** *ID*

#### **show xconnect all**

**Syntax Description** *ID* Displays the cross connection ID. The valid range of cross connection ID is from 1 to 32655. **all** Displays all the cross connections. **Command Modes** Privileged (#)

### **Command History Release Modification**

5.2.1 This command wasintroduced.

#### **Example**

The following example shows how to display description of a cross connection using its ID.

```
Router # show xconnect 1
```
Thu Oct 3 12:27:19.409 IST Xconnect information for static permanent connection ------------------------------------------------------ Xconnect Id Endpoint First Endpoint Second status<br>1 0DU10 0 0 0 0DU10 0 0 1 DP program 1 ODU10\_0\_0\_0 ODU10\_0\_0\_1 DP programmed

The following example shows how to display all the cross connections.

Router # show xconnect all Thu Oct 3 12:27:00.986 IST Xconnect information for static permanent connection ------------------------------------------------------ Xconnect Id Endpoint First Endpoint Second status<br>1 0DU10\_0\_0\_0 0DU10\_0\_0\_1 DP programmed ODU10\_0\_0\_1 7 ODU10\_0\_0\_1 ODU40\_0\_0\_4 DP not programmed